# Class Filters Dialog

The dialog box opens when you select the Class Filters check box and click the Browse button  $\blacksquare$  in the Breakpoints dialog box.

Use this dialog box to configure class filters that determine in which classes a specific breakpoint will be hit and in which classes this breakpoint should not be triggered.

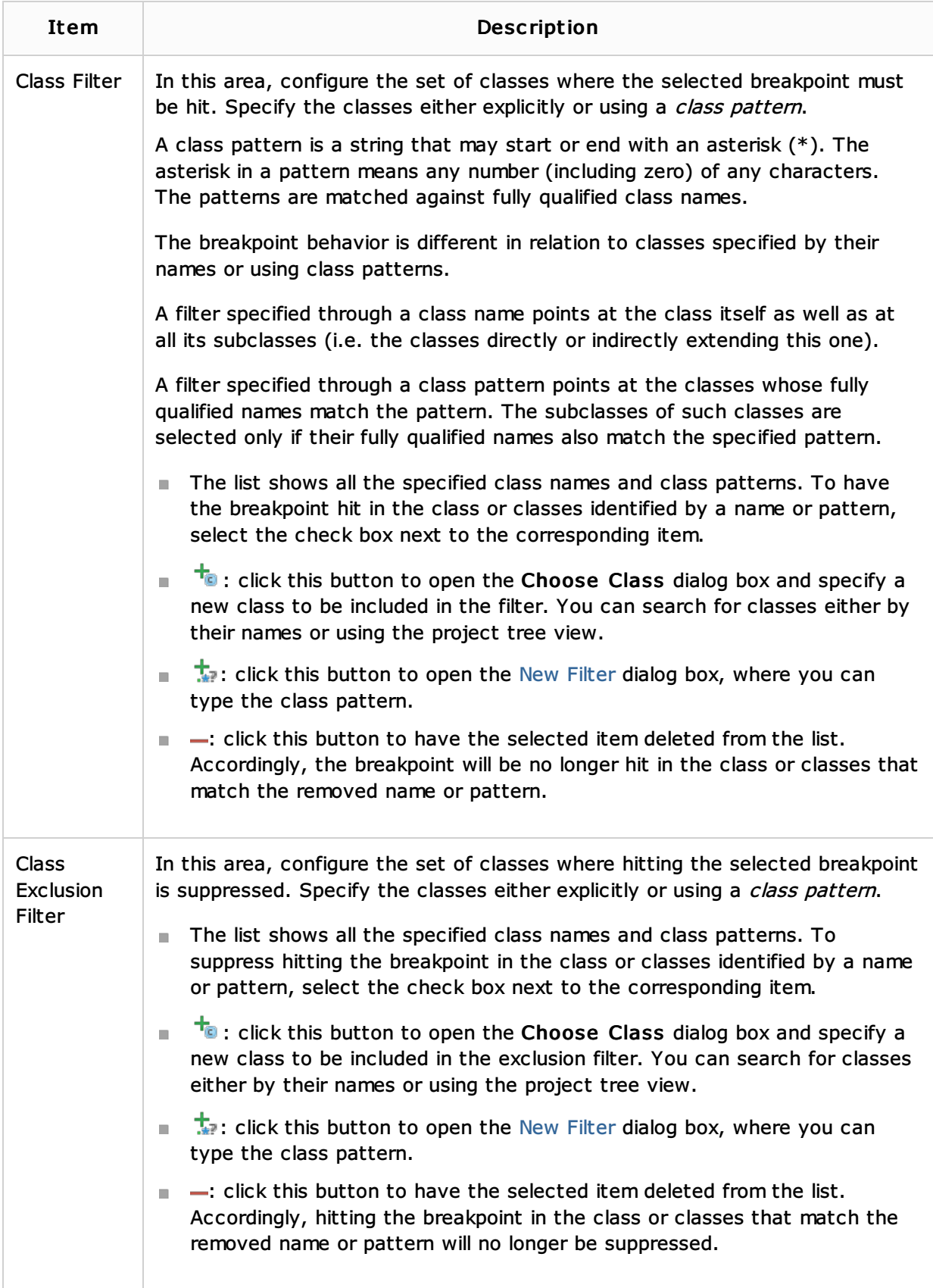

# Concepts:

**Breakpoints** 

#### Procedures:

**Using Breakpoints** 

### Reference:

- **Breakpoints**
- New Filter Dialog

## Web Resources:

Developer Community